4 levels of planning for TS01 PM Orders: (You get to choose an alternative here or make up your own that works for your unit.

- 1. Set up order at the header level. Automatically, one task will be created. Assign it to a workcenter, but don't include durations or planned work hours. This setup will not provide any capacity evaluation information. These orders will be Technically Completed when the work is finished. Reporting will be available in IW39/IW49/IW49N that shows what is the basic start and finish dates, actual start and finish dates and actual hours/dollars spent.
- 2. Same as above but include the duration and planned work hours. Multiple operations are possible. This setup will provide capacity evaluation information for the workcenter(s) included. No individual users will be named in the planning for the order. These orders will be Technically Completed when the work is finished and managed at the header level. IW39/IW49/IW49N can be used for reporting.
- 3. Same as above but include the duration, planned work hours and assign the operation to a person. Multiple operations are possible with only one person assigned per operation. This setup will provide capacity evaluation information for the workcenter(s) included and reporting at the operation level showing the person assigned to each operation. Only one individual user will be named in the planning for each operation.

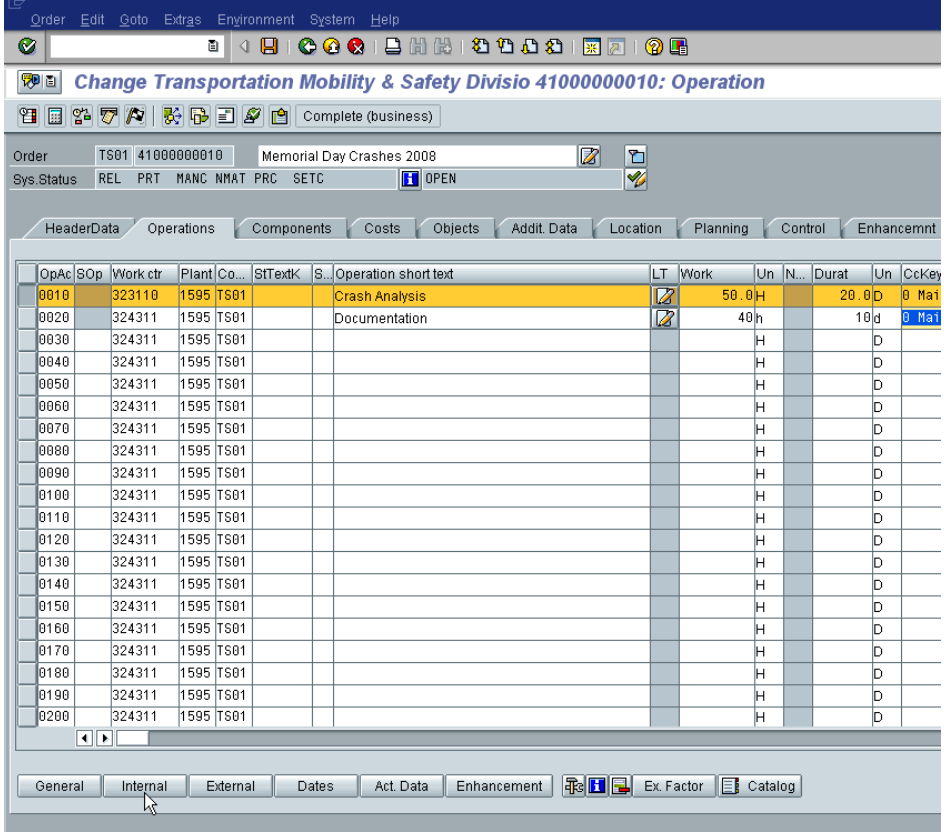

Click on the Internal tab to associate the person's name with the operation. The personnel number can be used to filter operations in the IW49 report.

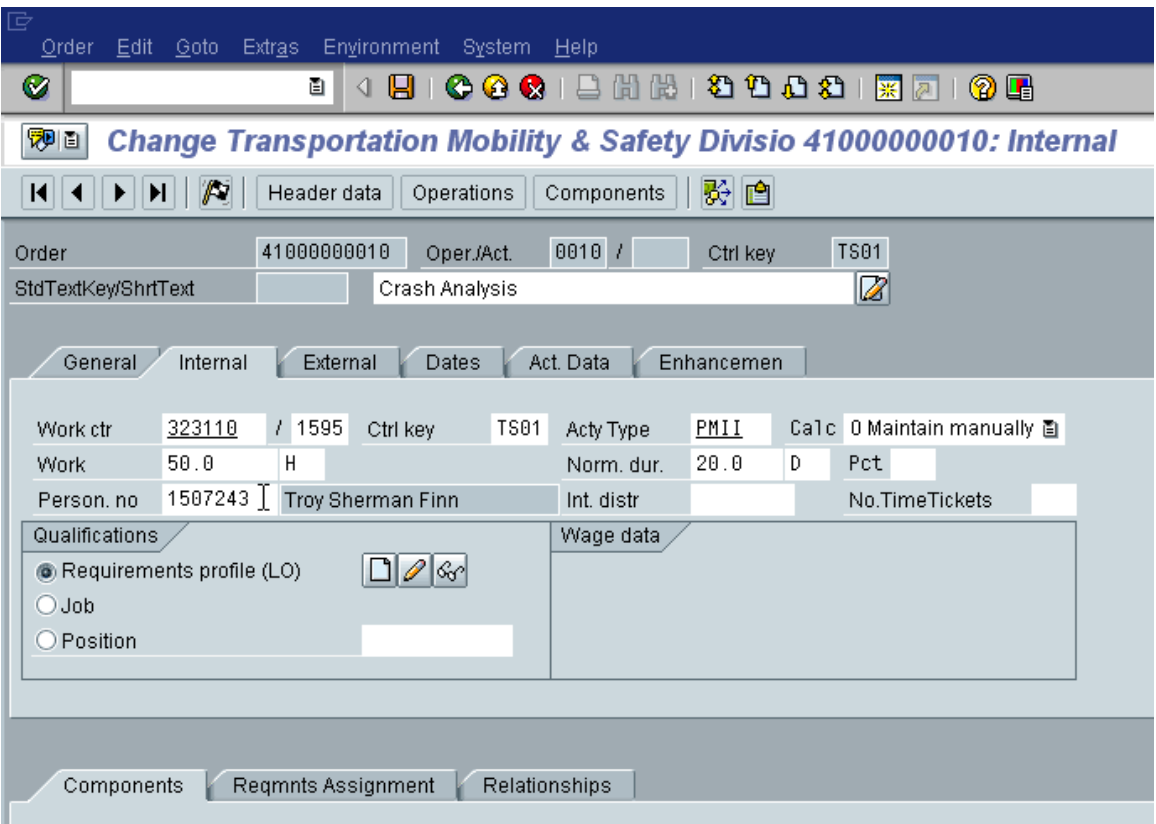

Then add the personnel number that is associated with the operation. Only one person can be associated with each operation.

These orders will be Technically Completed when the work is finished and managed at the header level or confirmed at the operation level and then Technically Completed at the header level when everything is done.

4. Same as above but multiple people can be planned per operation and the personnel number is not required on the internal tab. Multiple operations are possible with multiple people assigned (capacity splits) per operation. This setup will provide capacity evaluation information for the workcenter(s) included and capacity split reporting in the Capacity Evaluation Module.

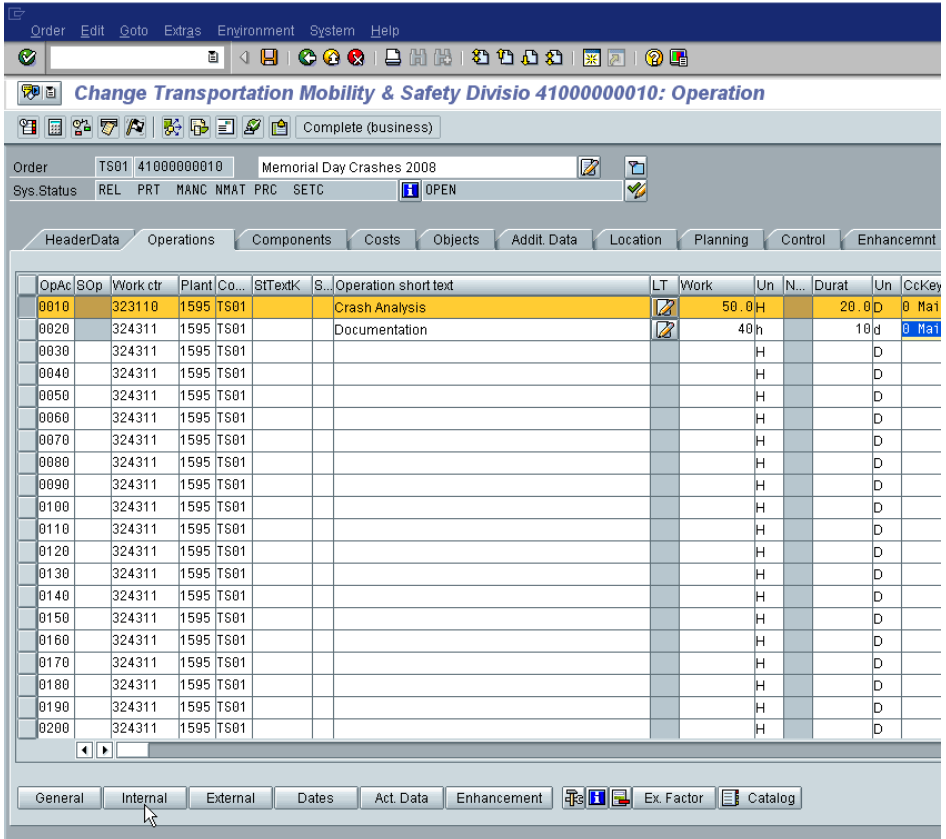

Once the Internal Button is clicked and the next screen appears. Go to the Requirements Assignment tab to add capacity splits.

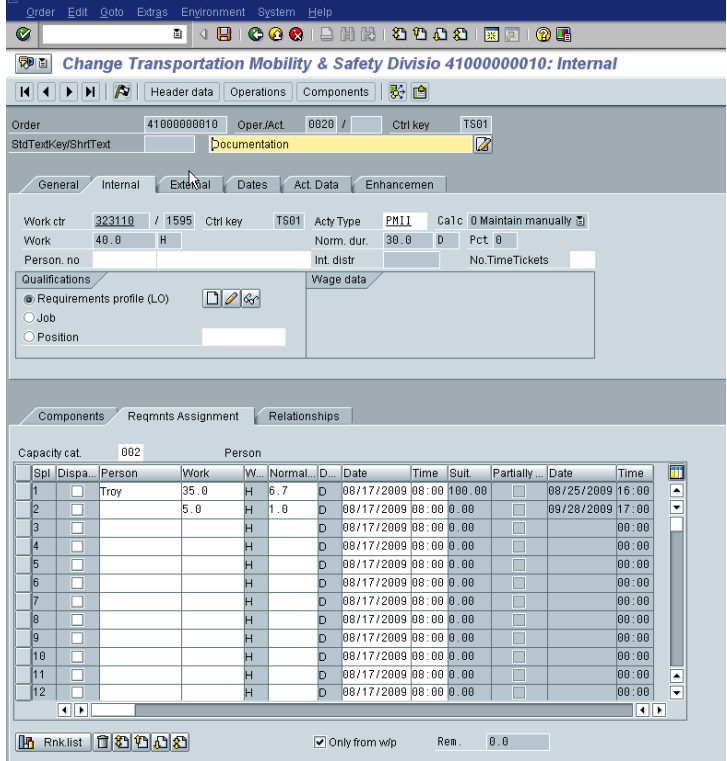

A Capacity Split is used to divide the total requirements placed on a workcenter into the exact people that will do the work. In the example above, there is a requirement for 40 hours placed on the workcenter 323110. Then, more detailed planning is done to divide out the work by individual. Shawn Troy is assigned to use 35 of the 40 hours assigned to the workcenter with 5 being left over. These can either be assigned to a person, or left at the workcenter level.

To find the orders assigned to a person at the Operation or Capacity Split level, use report IW49 or IW49N. The selection screen allows for a search by operation or by capacity split as shown below.

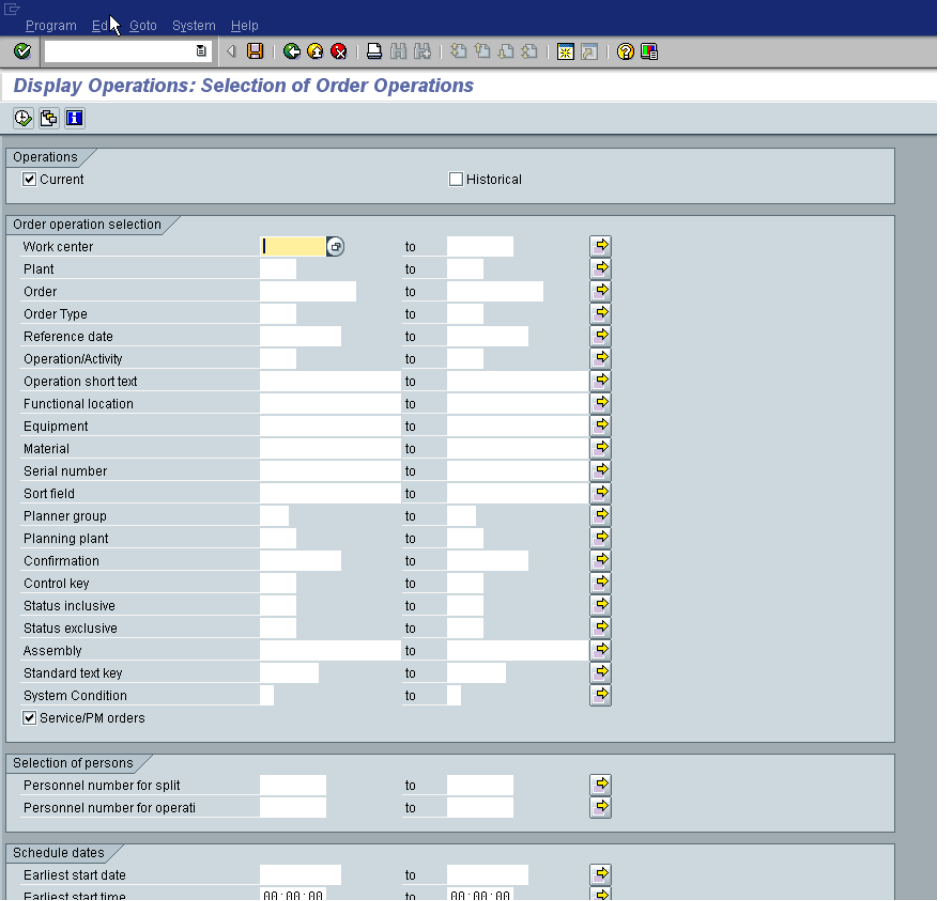

## **IW49**

## **IW49N**

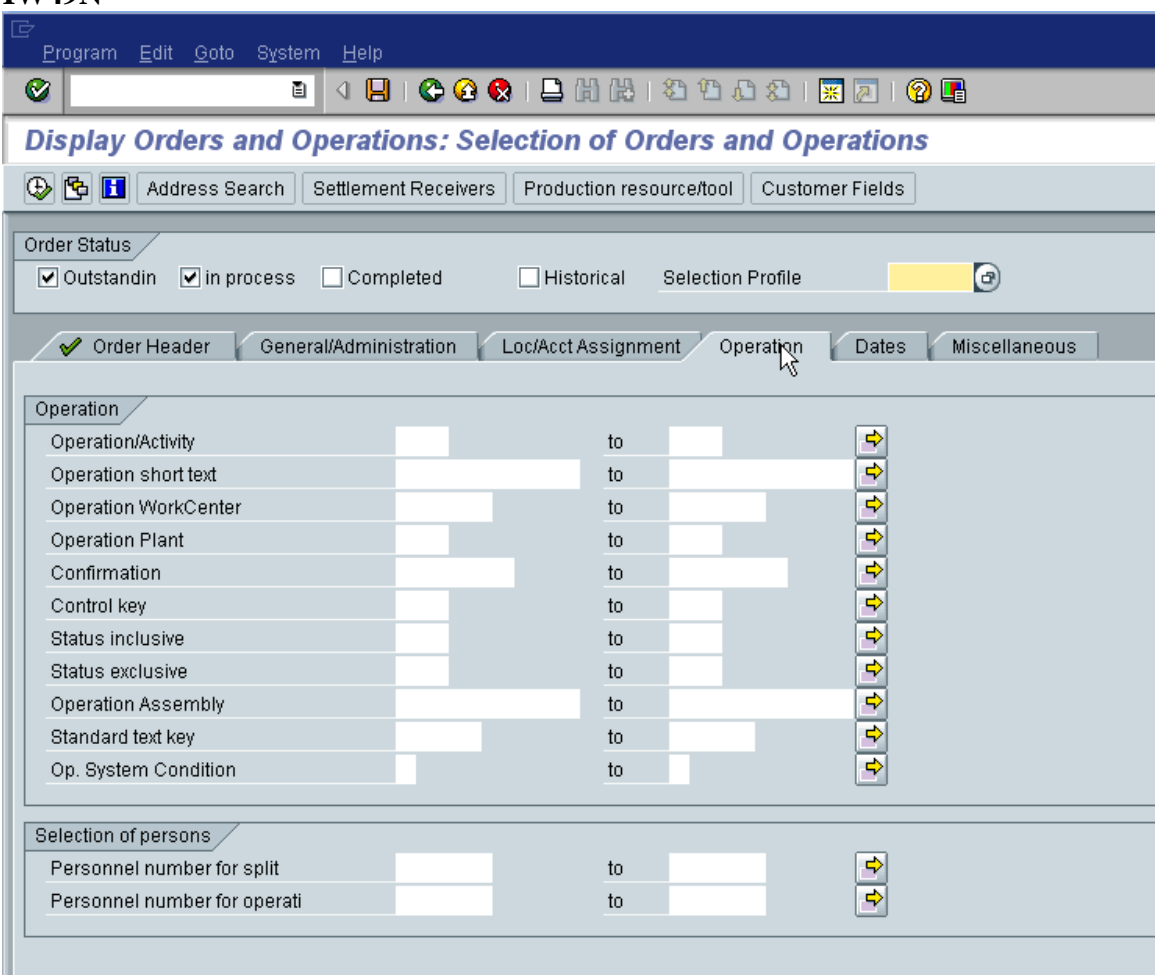

For either report (IW49 or IW49N), you can select by personnel number to find the operations assigned to each person.

Another way to report on the work assigned via capacity splits to an individual is with CM51. It is similar to the CM01 report except that it reports on individual personnel numbers rather than at the workcenter level.

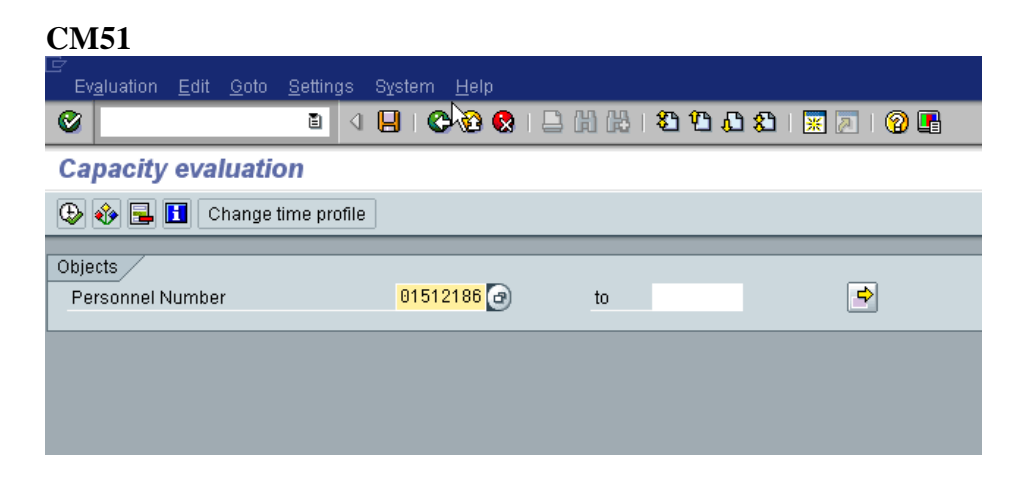

Enter the personnel number or numbers, and click execute.

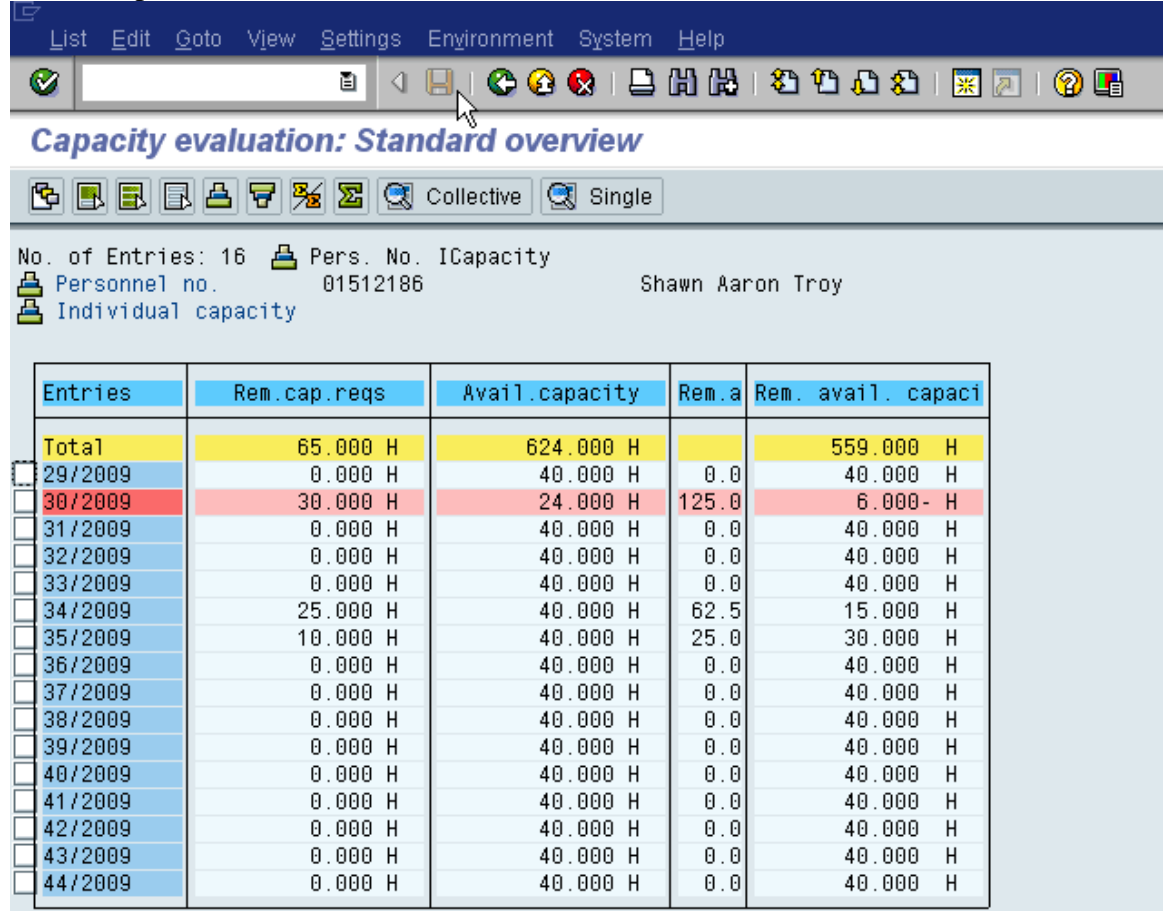

A weekly/monthly load report shows where capacity problems may exist. Double click on any of the line items to drill down to the order and operations that make up the load.

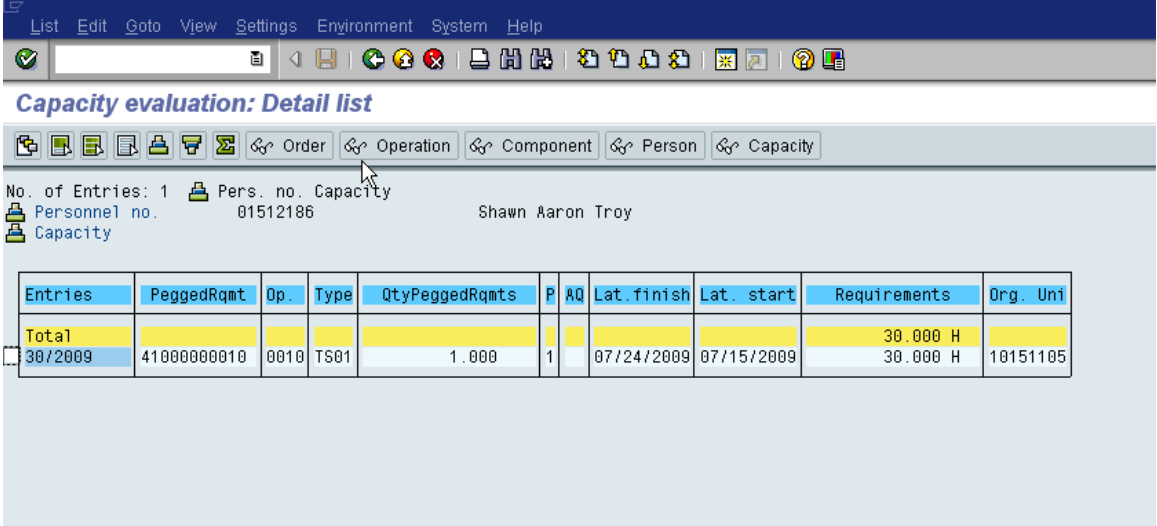